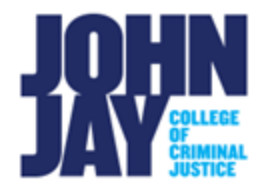

**Self-Enroll into an Organization in Brightspace**

## **Discover an Organization in Brightspace**

1. To find an organization in Brightspace, select the **Discover link** at the top of the College Course Navbar. This will be listed on the first page you see when accessing Brightspace, not within your course.

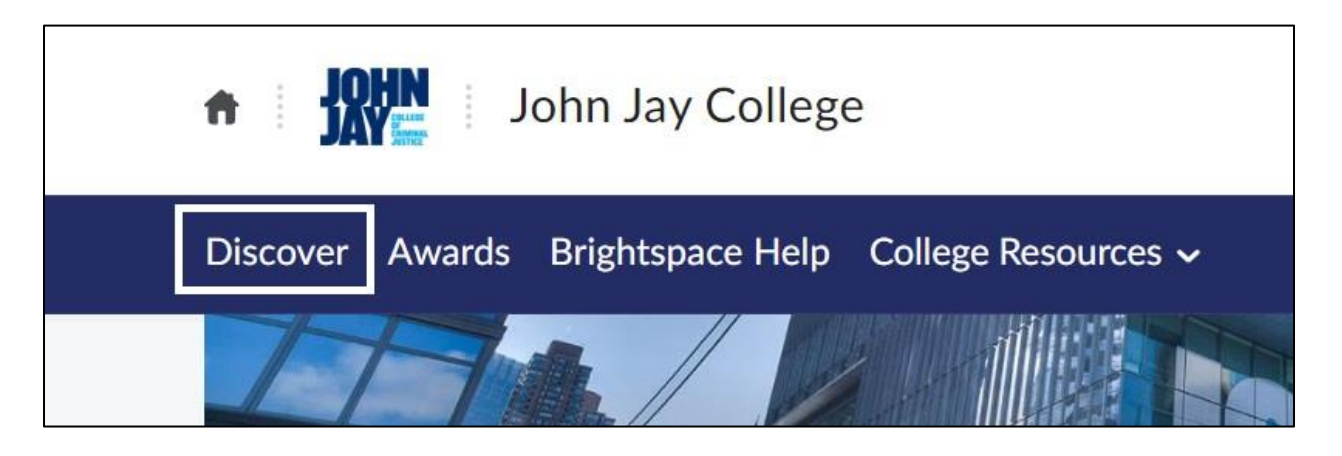

2. Enter the **name of the organization** in the Discover Search Field. Select the **Search icon** to begin the search

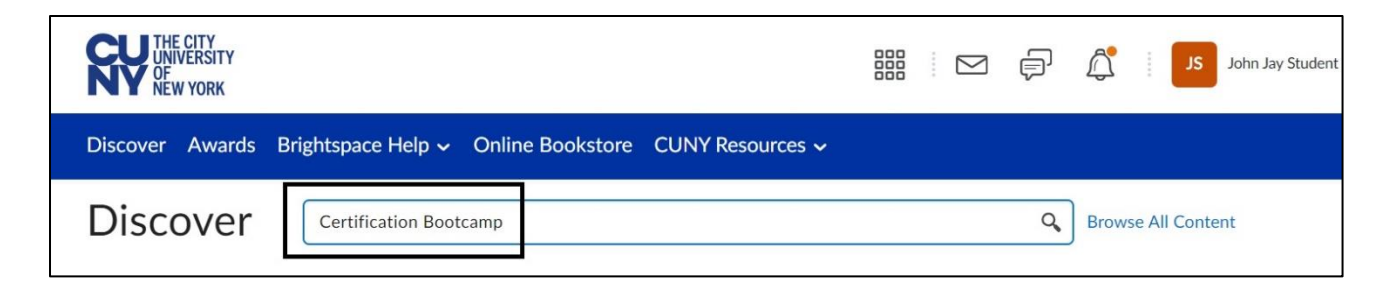

3. Once it displays the organization, select the **Organization Name** in blue

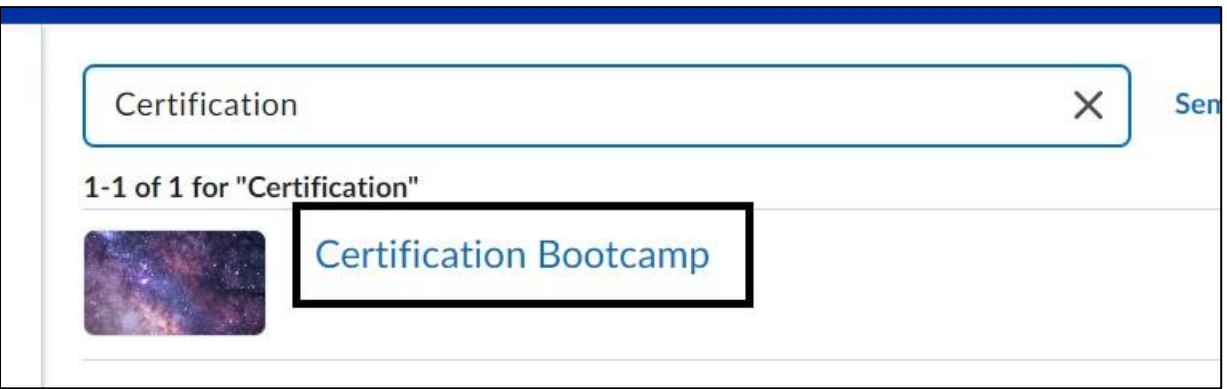

4. Select the **Enroll in Course** button under the Organization Name

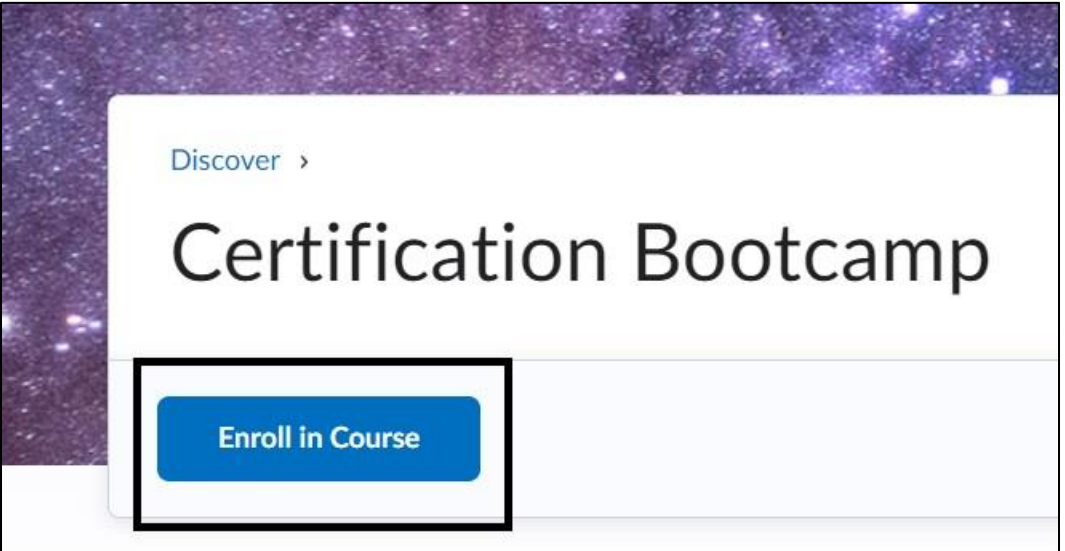

For more information and assistance, please email Department of Online Education and Support - Learning Management System Support at **[LMS.student@jjay.cuny.edu](mailto:LMS.student@jjay.cuny.edu)**